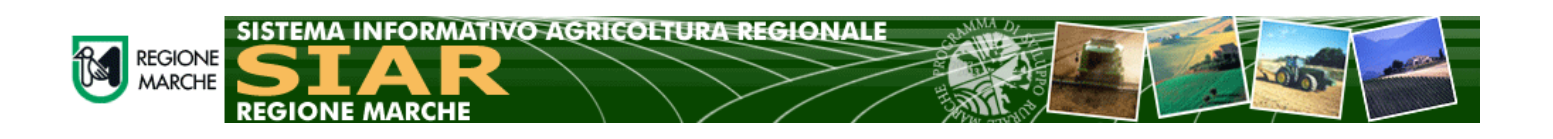

## **SIAR - SERVIZIO di MESSAGGISTICA**

Il Titolare/Rappresentante Legale di azienda agricola può richiedere l'attivazione del servizio di messaggistica automatica del **Sistema Informativo Agricoltura Regionale – SIAR**, per verificare lo stato delle proprie pratiche e per essere sempre informato sulle News e Comunicazioni del SIAR.

Tali notifiche verranno ricevute sul proprio dispositivo personale, utilizzando l'applicazione **TELEGRAM.**

L'App Telegram è scaricabile da:

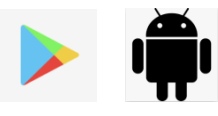

Play Store per i dispositivi Android

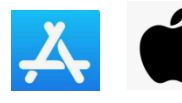

Apple Store per dispositivi MacOS

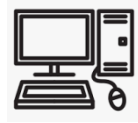

o collegandosi al sito ufficiale di Telegram per la versione PC Windows/LINUX.

Per attivare il servizio di messaggistica è necessario procedere con l'autenticazione alla propria area riservata del portale SIAR **[https://siar.regione.marche.it](https://siar.regione.marche.it/)**.

Tale autenticazione può essere effettuata tramite:

- SPID
- CIE Carta di identità elettronica
- Dispositivi CNS Smart-Card e Token USB

Per registrarsi al servizio di messaggistica SIAR seguire i seguenti passaggi:

- 1. Installare e Avviare l'app **Telegram** sul dispositivo mobile o Pc desiderato.
- 2. Ricercare l'utente automatico **@SiarMarcheBot**

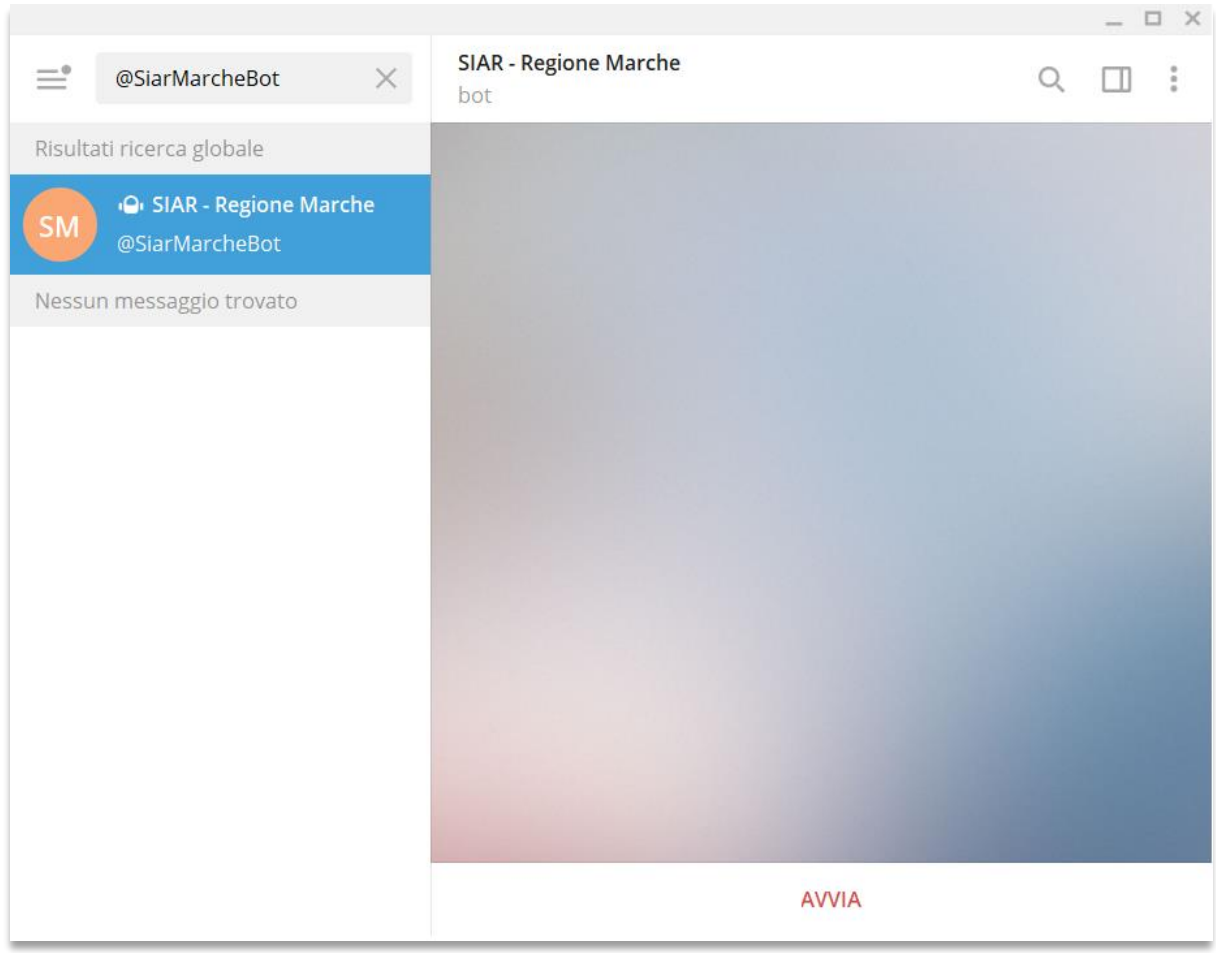

 $=$ 

## 3. **AVVIARE** una nuova chat cliccando sull'apposito pulsante.

Si riceverà un messaggio di risposta, dove verrà comunicato il proprio **CODICE VALIDAZIONE PERSONALE**.

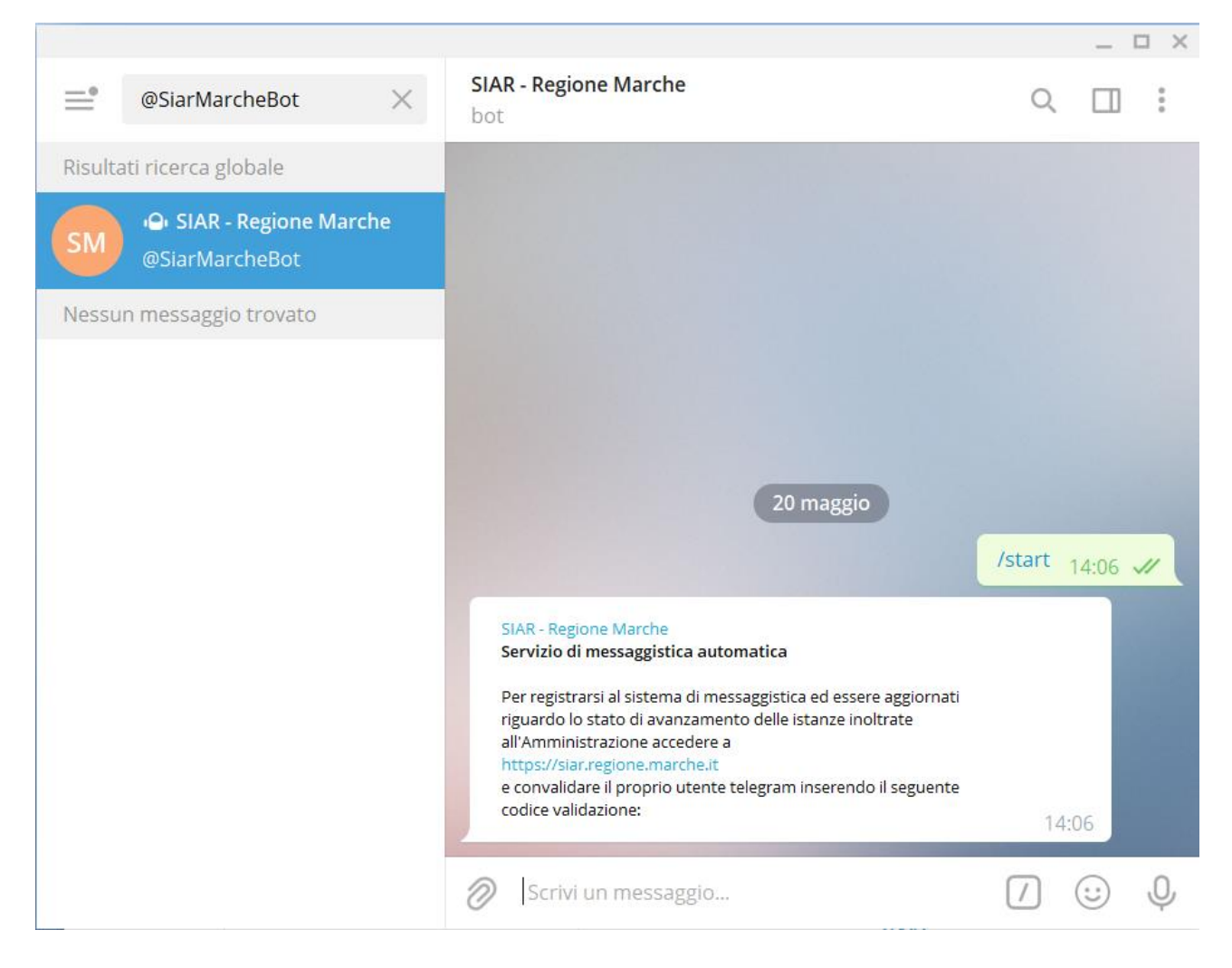

- 4. Collegarsi al SIAR tramite il seguente link **[https://siar.regione.marche.it](https://siar.regione.marche.it/)** e accedere alla propria **Area Riservata** utilizzando la modalità di accesso desiderata.
- 5. Collegarsi alla sezione GESTIONE ACCOUNT.

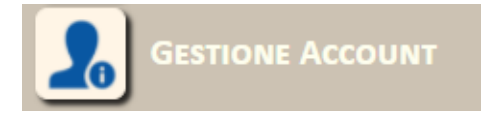

6. Cliccare sulla voce di menu IMPOSTAZIONI MESSAGGISTICA.

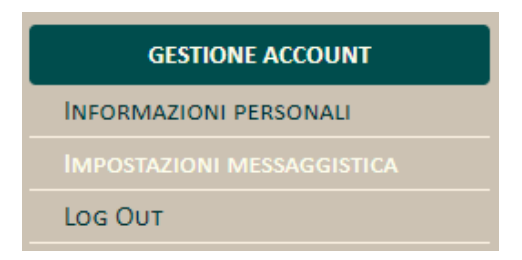

7. Nella pagina verranno elencate le tipologie di notifica attualmente previste dal sistema.

L'interessato dovrà riportare il proprio **CODICE PERSONALE** ricevuto su Telegram e convalidarlo utilizzando l'apposito pulsante.

Dovrà poi **selezionare e salvare le tipologie** di **avvisi** che desidera attivare per la propri utenza.

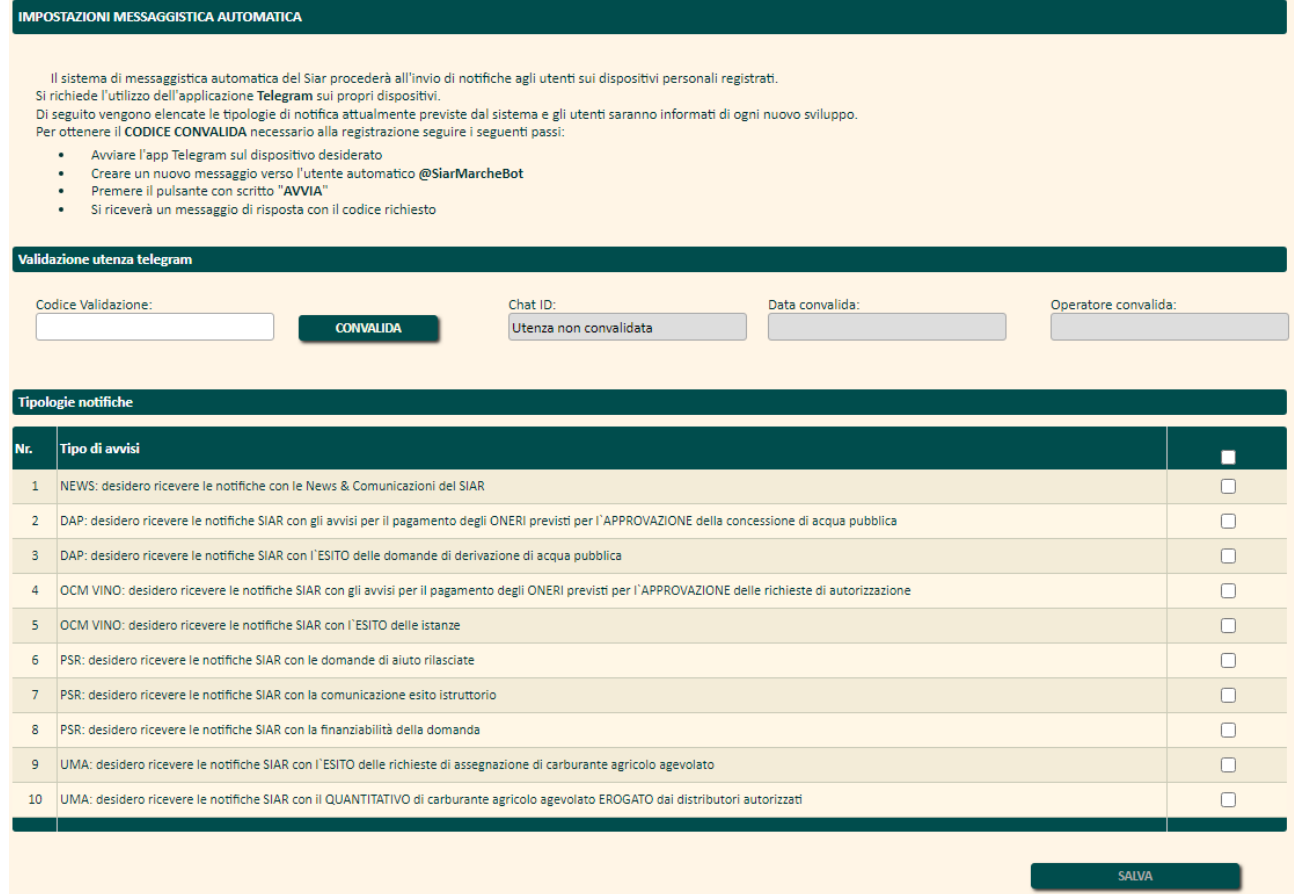

Per eventuali richieste di chiarimento, l'HelpDesk SIAR è reperibile al seguente numero: **071-806.3512** o al seguente indirizzo e-mail: **helpdesk.siar@regione.marche.it**